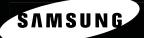

# Expansion into Digital

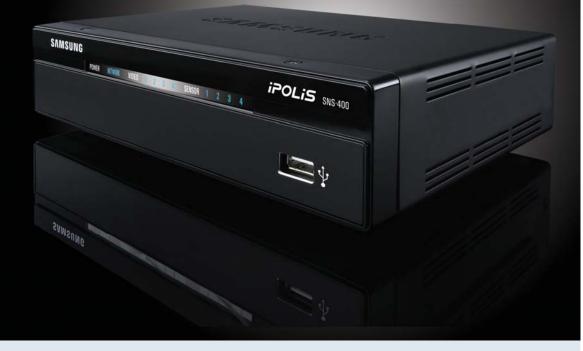

# SNS-400/100 User's Manual

Thanks for purchasing the SNS-400/100. Before attempting to connect or operate this product, please read these instructions carefully and save this manual for future use.

Download from Www.Somanuals.com. All Manuals Search And Download.

1

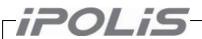

A brand that is integrated into Samsung's network products, *iPOLiS* stands for a convenient world (Polis) made safe (Police) through Samsung's superior network performance(Internet protocol). With *iPOLiS* products' clear digital images transmitted over the internet, real-time monitoring is possible anywhere with an internet connection. Easy remote control functions and the use of existing networks minimize installation costs. With *iPOLiS*, experience a world of convenience connected anytime, anywhere.

#### Preface

Thanks for purchasing the SNS-100/400 Network Server.

This is a user instruction manual for high resolution D&N network server and the product mentioned here designates the high resolution D&N network server.

The user who installs and operates the product should be aware of this manual and other manuals referred to by this manual before installation and operation for proper use.

This manual and the software and hardware explained here are protected by copyright law.

Therefore, the copy, reprint and translation to other languages in parts or full of this user manual without the express written consent of SamsungTechwin Co., LTD are not allowed aside for general use within the scope of the copyright law.

## Contents

|     | Preface                                                                    | 1  |
|-----|----------------------------------------------------------------------------|----|
|     | Contents                                                                   | 2  |
|     | Note to User                                                               | 4  |
|     | FCC Compliance Statement                                                   |    |
|     | Correct Disposal of This Product (Waste Electrical & Electronic Equipment) |    |
|     | Product Warranty and Limitations                                           |    |
|     |                                                                            |    |
|     | Warning Symbols                                                            |    |
|     | Warning                                                                    |    |
|     | Caution                                                                    | 6  |
| Ch1 | . SNS-100/400 Network Server Overview                                      | 7  |
|     | 1.1. Introduction                                                          | 7  |
|     | 1.2. Features                                                              | 7  |
| Ch2 | . Product Description                                                      | 0  |
| Cn2 |                                                                            |    |
|     | 2.1. Components and Accessories                                            | 8  |
|     | 2.2. Part Names                                                            | 8  |
|     | 2.2.1. Front                                                               | 8  |
|     | 2.2.2. Bottom                                                              | 9  |
|     | 2.2.3. Back                                                                |    |
|     | 2.3. Recommended PC specifications                                         | 11 |
| Ch3 | . Installation and Setting                                                 |    |
|     | 3.1. Power Input                                                           |    |
|     | 3.2. Connecting to Monitor                                                 |    |
|     | 3.3. Connecting to External Control Terminal                               |    |
|     | 3.4. Network Configuration and Connection Method                           |    |
|     |                                                                            |    |
|     | 3.4.1. Configuration/connection using Web page                             | 15 |
| Ch4 | . How to Use Web Viewer                                                    |    |
|     | 4.1. How to Use Web Viewer                                                 |    |
|     | 4.1.1. Login                                                               |    |
|     | 4.1.2. Web Viewer Screen                                                   |    |
|     |                                                                            |    |
|     | 4.2. Using Administration Page                                             |    |
|     | 4.2.1. Initialization Screen after Connecting                              |    |
|     | 4.2.2. Live                                                                |    |
|     | 4.2.3. Basic                                                               |    |
|     | 4.2.4. Network                                                             |    |
|     | 4.2.5. User                                                                |    |
|     | 4.2.6. Pan / Hit / Zoom                                                    |    |
|     | 4.2.7. Motion Detection                                                    |    |
|     | 4.2.9. Alarm/Sensor                                                        |    |
|     | 7.2.9. 100010                                                              |    |

|      | 4.2.10. Time<br>4.2.11. LOG<br>4.2.12. Upgrade<br>4.2.13. System Reboot |    |
|------|-------------------------------------------------------------------------|----|
| Ch5. | Troubleshooting                                                         |    |
| Be   | fore Calling for Malfunctions                                           | 32 |
| Sp   | ecifications                                                            |    |

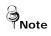

For more information on network manager program, please see network manager quick guide and manual file enclosed with CD.

## Note to User

This machine's electromagnetic waves have been registered as suitable for business purposes; the retailer and consumer should be aware of this registration. If in the case of wrongful purchases, please exchange the product for a home use product.

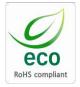

Samsung Techwin cares for the environment at all product manufacturing stages to preserve the environment, and is taking a number of steps to provide customers with more environment-friendly products. The Eco mark represents Samsung Techwin's will to create environment-friendly products, and indicates that the product satisfies the EU RoHS Directive.

#### FCC Compliance Statement

**Caution**: Any changes or modification in construction of this device which are not expressly approved the party responsible for compliance could void the user's authority to operate the equipment.

**NOTE:** This equipment has been tested and found to comply with the limits for a Class A digital device, pursuant to part 15 of the FCC Rules. These limits are designed to provide reasonable protection against harmful interference when the equipment is operated in a commercial environment. This equipment generates, uses, and can radiate radio frequency energy and, if not installed and used in accordance with the instruction manual, may cause harmful interference to radio communications. Operation of this equipment in a residential area is likely to cause harmful interference in which cause the user will be required to correct the interference at his own expense.

#### **Correct Disposal of This Product (Waste Electrical & Electronic Equipment)**

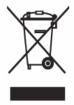

(Applicable in the European Union and other European countries with separate collection systems) This marking shown on the product or its literature, indicates that it should not be disposed with other household wastes at the end of its working life. To prevent possible harm to the environment or human health from uncontrolled waste disposal, please separate this from other types of wastes and recycle it responsibly to promote the sustainable reuse of material resources. Household users should contact either the retailer where

they purchased this product, or their local government office, for details of where and how they can take this item for environmentally safe recycling. Business users should contact their supplier and check the terms and conditions of the purchase contract. This product should not be mixed with other commercial wastes for disposal.

#### **Product Warranty and Limitations**

The manufacturers of this product are not liable for anything related to sales of this product and do not consign third parites with any authorities that would make them held responsible instead of the manufacturer.

The product warranty does cover accidents, negligence, abuse, or improper use for the product in whole or in any parts. Additionally, the manufacturer does not provide warranty for any additional parts or pieces that were not supplied by the manufacturer.

The warranty is valid for one year from the purchase date. During the period, the warranty does not cover the malfunctions in the below areas.

- Malfunction due to user's negligence
- Dismantlement or replacement by the user
- · Connection to alternate power source
- Malfunction due to natural disasters (fire, flood, tsunami, etc.)
- · Replacement due to wear and tear
- · Instability of network

#### Warning Symbols

Before attempting to connect or operate this product,

please read these instructions carefully and save this manual for future use.

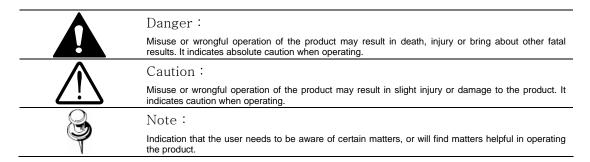

#### Warning

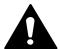

#### **Before Setup**

- · Please set up the proper voltage before connecting to power source.
- Please be sure the power is turned off before setup.
- There is risk of shock or fire; be sure to avoid setup in places with high humidity.
- · To prevent shocks, please connect the ground wire.
- Unauthorized assembly forbidden. Assembly requires experience and technical skills, and unauthorized assembly has fire and shock risks. Always contact one of our agents for assembly.
- Do not install install on an unsturdy surface. There are risks of falling.

#### **During Use**

- When opening the product cover, there is a risk of electric shock. Only a professional should open the cover.
- Please use only in an environment with standard temperature and humidity.
- Please do not plug in multiple products to a power source; it is often the cause of fires.
- Please do not place water or heavy objects on the product; it is often a cause of malfunction.
- · Please do not use in a location with propane gas, gasoline or other flammable substances to avoid risk of explosion or fire.
- Please do not touch the power plug with wet hands to avoid electric shock.
- Do not pull on the power plug with too much force; a damaged plug may cause electric shock or fires.
- Do not connect the RJ-45 cable to a terminal by constraint.
- Stop use in the case of smoke or irregular heat. It may cause fires.
- Random replacement of built-in lithium battery with other types of batteries may cause explosion. The battery must be replaced by the same battery. The used batteries shall be disposed carefully because they can cause environment pollution.
- It is dangerous to put the battery in fire, heat or short circuit it.
- Do not use batteries by recharging them.

#### **Disassembly and Cleaning**

- There is a risk of malfunction, shock or other dangers. Please do not disassemble or attempt to fix the product.
- To prevent malfunction or shock, please do not use a wet cloth or oil-based cleaning product to clean the product exterior. Clean the exterior of the product with a dry cloth.

#### Caution

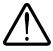

- Do not install under extreme temperature conditions
   Use only under temperature conditions between -0°C and +40°C. Provide good ventilation when using in high temperature conditions.
- Do not drop and avoid shocks and vibration. This may cause malfunctions.
- Do not install in areas exposed to rain, water or radiation. Moisture inside of the product may cause malfunctions.
- Do not disassemble the product arbitrarily. After services will not be provided for arbitrarily disassembled products.
- Please check the created network place first, before trying to connect to a network.
- · Please use only the power adapter that is provided with the product.
- · Please check national laws to be sure that using the product for monitoring purposes is not illegal.

## Ch1. SNS-100/400 Network Server Overview

## 1.1. Introduction

The SNS-100/400 is a high-tech network server that uses MPEG-4 codec technology to allow high compression rates and clear picture quality by allowing for high frame rates to be transmitted through the network.

By using the network, remote connection, monitoring, and control is possible from any location for simple use; additionally, set-up requires only a network.

The SNS-100/400 network server utilizes embedded software solutions (Embedded Web Server, Embedded Streaming Server, Network Protocol) developed by SamsungTechwin, and guarantees performance and safety while offering various solutions through Internet integration.

#### 1.2. Features

#### O Monitoring Screen

It sends real-time 120fps MPEG-4 data and shows single and partitioned screens (partition screen available only for SNS-400).

The monitor output supports 1 composite unit.

### O Screen Text Display Functions

Using the texts displayed on the monitor screen, the camera functions can be adjusted.

#### O Motion Detection

Even without an external motion sensor, this product detects motion and sends a signal. Therefore, by connecting to the alarm device, monitoring can be performed much more efficiently.

#### O Alarm and interoperation

Motion Detection function is interoperated with Alarm, pictures can be transmitted via e-mail or FTP.

#### O USB Recording/Search

When a USB memory device is attached to the server, events can be recorded and the recorded events can be searched directly from the webpage.

#### O High Data Compression Rate

The high data compression rate based on the MPEG-4 allows high speed transmission and even from the same network bandwidth, it can send relatively more frames.

#### O Bi-directional audio and video transmission

Video and bi-directional audio can be transmitted in real time and recording and playing are possible through the network manager installed on user's PC.

#### **O** Additional Functions

- NTSC/PAL auto detect and PTZ control is available.

## **Ch2. Product Description**

## 2.1. Components and Accessories

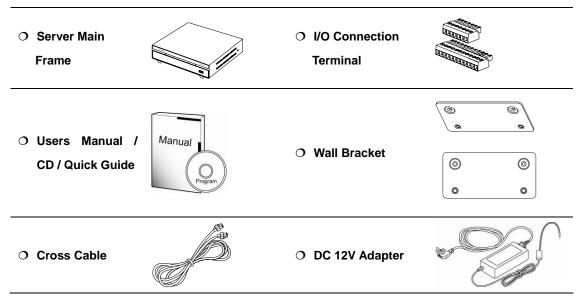

## 2.2. Part Names

## 2.2.1. Front

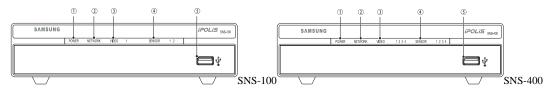

#### ① POWER

Shows whether server power is connected.

#### ② NETWORK

When Network LED flickers, it means that the network is operating normally.

## ③ VIDEO

Displays whether video input is detected.

#### ④ SENSOR

Shows SENSOR input.

#### 5 USB

USB terminal.

## 2.2.2. Bottom

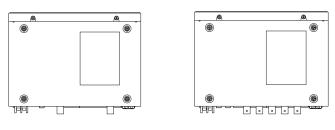

SNS-100

SNS-400

#### **(6) WALL BRACKET Connection**

Use this when fixing the product to the WALL BRACKET. Use the WALL BRACKET as seen in the below figure.

• Remove the Foot on the bottom and connect the support to the WALL BRACKET.

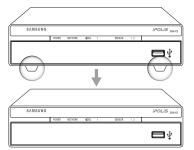

SNS-100 Bottom Connection Diagram

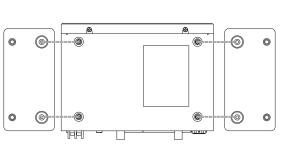

· With Wall Bracket attached

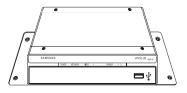

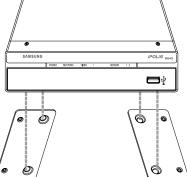

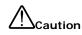

The Wall Brackett is provided together with the server. When installing support, please see the above user's manual.

SNS-100 Dimensional Connection Diagram

## 2.2.3. Back

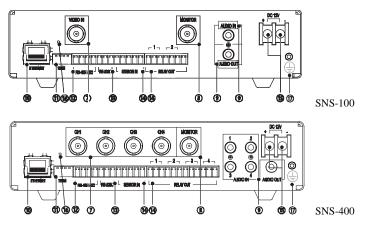

#### ⑦ Video Input

**®Video Output** 

Server's BNC video input connection terminal.

## Server's BNC video output connection terminal.

#### Audio Input/Output

IN: Audio input terminal where sound is entered to the network server. Accessories such as microphones can be connected here.

OUT: Audio output terminal where sound comes out from the network server. Accessories such as speakers can be connected here.

#### **10 ETHERNET**

Connects to 10/100 Mbps Ethernet. Use standard RJ-45 connectors to connect to Ethernet.

#### **11 TERM SWITCH**

The switch named TERM is for selecting the RS-485/422 connection and turning the termination resistor on and off.

- RS-485 select (ON: 1, 2)
- RS-422 select (OFF: 1, 2)
- Apply termination resistor (ON: 3, 4)

#### 1 RS-485/422

Installs serial cable connected to camera that controls pan/tilt/zoom functions.

#### 1 RS-232C

Connection terminal to RS 232-C communication device.

#### ALARM

Alarm Input (I): Connecting infrared sensors or other external sensor equipment.

Alarm Output (O): Connecting bright light, or other relay equipment.

## 15 Power

Terminal for connecting designated power.

#### 6 Reset

When pressed for 5 seconds, all settings are initialized.

#### **⑦** Grounding

Terminal for grounding product.

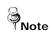

For the sake of safe activation, we recommend to use a grounding cable and connect the grounding terminal and cables at the back of the product.

## 2.3. Recommended PC specifications

| Items       | Specifications                        |
|-------------|---------------------------------------|
| CPU         | Pentium IV 3.0GHz or higher processor |
| Main Memory | 1GB or higher RAM                     |
| HDD         | More than 120GB when recording        |
| VGA         | 128M or higher recommended            |
| OS          | Window 2000, XP, 2003, Vista          |
| Web Browser | Internet explorer 5.5 or higher       |
| Resolution  | 1024*768 or higher                    |
| Network     | 10/100 Base-T Ethernet                |
| DirectX     | 9.0C or higher                        |

## Ch3. Installation and Setting

## 3.1. Power Input

#### DC Power

Only DC12V power may be supplied to this product.

When using an adapter different from the one supplied by us (DC12V/4A), make sure that it is DC12V/2A or higher.

#### DC Only

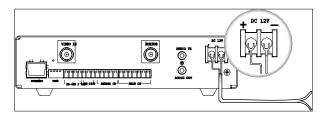

For SNS-400, the recommended adapter specs are DC12V/2A, therefore, only use standard adapters.

#### Chart 3-1 When the copper wire's resistance is [20°C(68°F)]

| Copper Wire Size (AWG) | #24(0.22mm) | #22(0.33mm) | #20(0.52mm) | #18(0.83mm <sup>*</sup> ) |
|------------------------|-------------|-------------|-------------|---------------------------|
| Resistance (Ω/m)       | 0.078       | 0.050       | 0.030       | 0.018                     |
| DROP Voltage(V/m)      | 0.028       | 0.018       | 0.011       | 0.06                      |

• As seen in Chart 3-1, a voltage drop occurs and thus, in the case that the adapter output wire's length is excessively connected to the network, a problem can occur with the network server.

Server Operation Voltage: DC 12V±10%

\* Depending on the type and manufacturer of the voltage load wire described in the above chart, there may be a deviation.

## 3.2. Connecting to Monitor

Connect the video output terminal on the back of the product to the monitor input terminal.

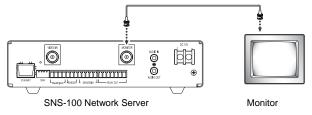

• Connection methods may differ depending on the used monitor and peripheral devices, so please refer to the users' manual.

· Always connect after turning the device's power off.

## 3.3. Connecting to External Control Terminal

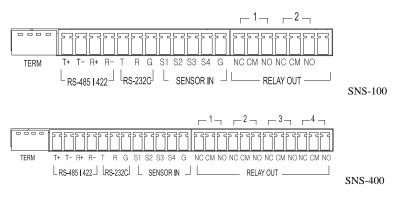

The input sequence of the terminal from the left is TERM, RS-485/422, RS-232C, SENSOR IN and RELAY OUT.

Use a '-' driver to loosen the I/O connection terminal and remove the wire covering. After pushing in the removed portion, fixate it by tightening the screw.

#### RS-485/422 Connection

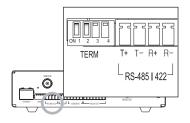

#### RS-485/422 according to TERM SWITCH connection

| TERM | ON                      | OFF                      |
|------|-------------------------|--------------------------|
| 1,2  | RS-485                  | RS-422                   |
| 3,4  | Termination Resistor ON | Termination Resistor OFF |

#### RS-485/RS-422 Connection

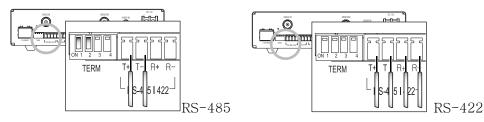

#### Termination Resistor Connection

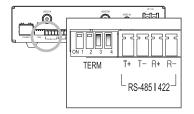

#### RS-232C/SENSOR IN Connection

Connect the RS-232C/SENSOR IN terminal and use as shown below.

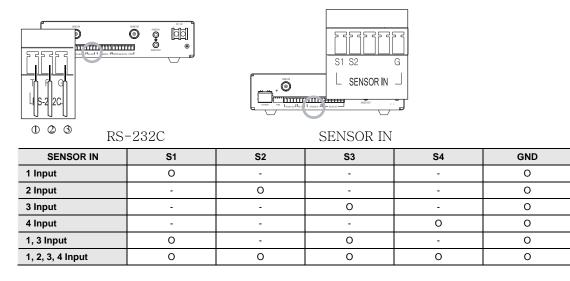

For SNS-400

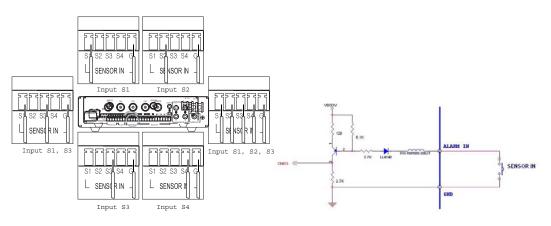

- In case of selecting Normal Open at setup menu: In case of contact type, it is short and in case of active type, sensor input acts at "LOW" level.
- In case of selecting Normal Close at setup menu: In case of contact type, it is open and in case of active type, sensor input acts at high impedance status(open collector).

#### RELAY OUT Connection

Connect the RELAY OUT terminal and use as shown below.

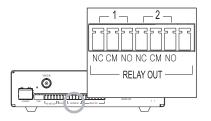

| RELAY OUT    | NC | СМ | NO |
|--------------|----|----|----|
| Normal Close | 0  | 0  | -  |
| Common       | -  | 0  | -  |
| Normal Open  | -  | 0  | 0  |

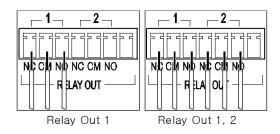

#### 3.4. Network Configuration and Connection Method

## 3.4.1. Configuration/connection using Web page

Note

1. Please connect user's PC to SNS-100/400 network server using cross cable.

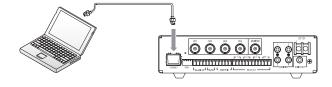

To configure network, the internal IP must be registered in the user's PC.

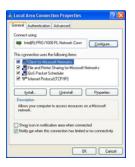

After pressing internet protocol (TCP/IP) properties, press the 'advanced' button to go into advanced configurations.

| Settings DNS WINS Do                           | fions                                       |
|------------------------------------------------|---------------------------------------------|
| Paddeniel                                      |                                             |
| IP address<br>123 123 123 123<br>192 168 1 123 | Subret mask<br>255.255.255.0<br>255.255.050 |
| Add                                            | [d. Remoye                                  |
| Default galerrings                             |                                             |
| Gateway<br>123 123 123 1                       | Metic<br>Automatic                          |
| Apt                                            | Ed; Report                                  |
| Aylonalic netic                                |                                             |
|                                                |                                             |

- Add with 192.168.1.XXX.

 Please launch Web browser on user's PC and enter the below IP address and press the <Enter> button. Connect to Webviewer login window of SNS-100/400 network server.

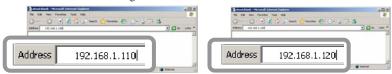

SNS-100 default address

SNS-400 default address

3. Please login with administrator's authorization and move to 'Setup-Network' page.

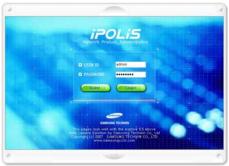

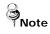

The initial ID and password is ID: admin, PW: 1111111

Please configure according to the network environment where SNS-100/400 network server will be installed and push <Save> button to save the configuration.

| iPOLiS          | Network Set      | tup          |      |                    |
|-----------------|------------------|--------------|------|--------------------|
| De              | Network Configu  | ration       |      |                    |
| Resk.           |                  | - IP Address | 192  | 2 ,168 1 .120      |
| -               |                  | + NetMask    | 265  | 5,255,255,0        |
| MJ Network      | I LAN            | - Gateway    | 192  | 2,160,1,1          |
| ther            |                  | + DNS1       | 168  | 8 . 126 . 63 . 1   |
|                 |                  | + DNS2       | 168  | B , 126 , 63 , 2   |
| Pan/Tilty/Zoom  | O +DSL           | • User Name  |      |                    |
| Moton Detection |                  | - Password   |      |                    |
| A NOTIFICATION  | O DHCP           |              |      |                    |
| Auto,Sensor     |                  |              |      |                    |
| -               | E Pert/DDhS Conf | iguration    |      |                    |
| Record          | Connection Pr    | ort          | 4000 | 10 (default: 4000) |
| C Time          | + HTTP Port      |              | 80   | (default: 00)      |
| 0               | + FTP Port       |              | 21   | (default: 21)      |
| Trig.           | • Use DDNS       |              | O Er | Enable             |
| 👷 Upgrade       |                  |              |      | Save Cancel        |
| System Related  |                  |              |      |                    |
| 🗿 Log Dat       |                  |              |      |                    |

## ① LAN / xDSL/ DHCP Configuration

|        | • IP Address | 192 |    | 168 |    | 1   |    | 120 |
|--------|--------------|-----|----|-----|----|-----|----|-----|
|        | • NetMask    | 255 | ], | 255 | ]. | 255 | ], | 0   |
| LAN    | • Gateway    | 192 | ]. | 168 | ]. | 1   | ]. | 1   |
|        | • DNS1       | 168 | ]. | 126 | ]. | 63  | ]. | 1   |
|        | • DNS2       | 168 | ]. | 126 | ]. | 63  | ]. | 2   |
| O xDSL | • User Name  |     |    |     |    |     |    | ]   |
|        | • Password   |     |    |     |    |     |    | ]   |
| O DHCP |              |     |    |     |    |     |    |     |

| Item          | Description                                                                                                    |
|---------------|----------------------------------------------------------------------------------------------------|
| LAN Use       | When network product is connected to normal local LAN or when connected to static IP, the network data to be allotted to the IP is configured.                                                                                                    |
| xDSL          | When using xDSL dynamic IP, enter the ID and PW.                                                                                                    |
| Video Quality | When automatically receiving IP through DHCP server, the DHCP functions are activated.<br>'DHCP' is used in the LAN environment where the DHCP is activated. Generally, for mid/large scale,<br>DHCP servers are operated through LAN and for small-scales, IP sharers use DHCP functions. |

#### ② Port Configuration

| Connection Port | 4000 (default: 4000) |
|-----------------|----------------------|
| HTTP Port       | 80 (default: 80)     |
| • FTP Port      | 21 (default: 21)     |

| ltem         | Description                                                                                            |
|--------------|----------------------------------------------------------------------------------------------------|
| Port Setting | The connection port and http, ftp port configurations can be set here and the DDNS use can be checked. |

# Note

Use DDNS changes its IP address every time the user attempts to connect to the ISP and when the product is connected to a cable modem or xDSL modem. In this case, the user cannot know the changed IP address. When a product that uses dynamic IP is registered on the DDNS server, when wishing to connect to the product, the changed IP address can be easily recognized. In order to register the IP address to the DDNS server, set Use DDNS as Enabled.

## Ch4. How to Use Web Viewer

## 4.1. How to Use Web Viewer

#### 4.1.1. Login

To connect to the login page, click the 'move to Webpage' button on Network Manager or enter SNS-100/400 network server IP address on the internet web browser and press the enter key.

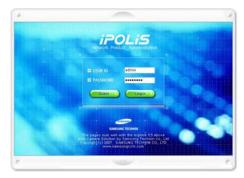

Enter user ID and password and push <Login> button, it then moves to the appropriate Web page.

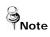

Default value is ID: admin, PW: 1111111

If you click <Guest> button, it moves to WebViewer page under the Guest authenticated status. However, administrator has to permit guest access for this.

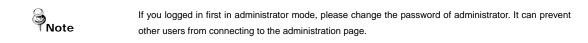

#### 4.1.2. Web Viewer Screen

Web Viewer screen is composed of menu area for video configuration and screen area for displaying input video.

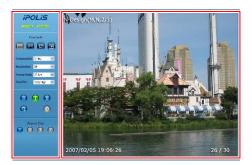

## Controls

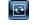

Flip Image Vertical reversal of channel screen

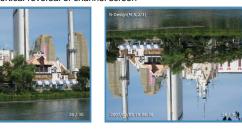

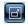

#### Stretch Image

When selecting resolution with Half D1 and CIF, stretches channel screen to resolution D1 size.

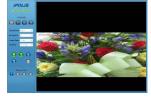

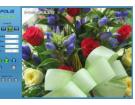

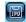

#### Save Image

Saves channel screen to 'JPEG file'.

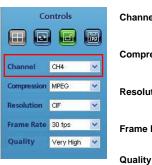

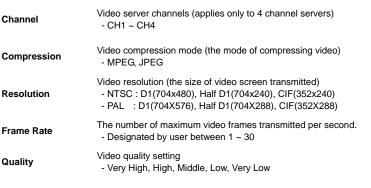

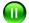

Pause Stops image temporarily.

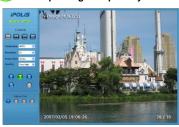

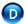

Deinterlace On/off function of Deinterlace.

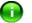

Displays the title

## OSD

Displays related OSD information.

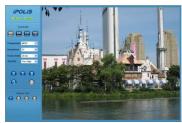

Removes the title

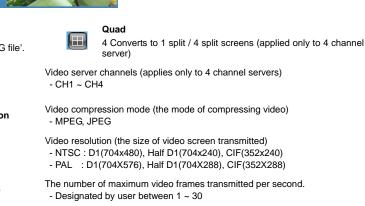

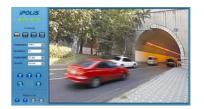

Screen where Deinterlace is not applied

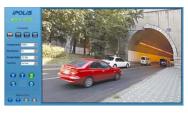

Screen where Deinterlace is applied

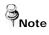

**Deinterlace** is a function to adjust the video quality softly by eliminating the border line which was made by an interlace function. The interlace function draws an even line and an odd line of the Image one after the other.

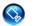

Camera Setup

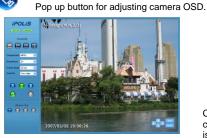

Camera OSD control button is displayed

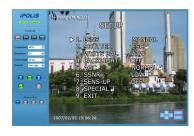

Camera OSD is displayed

#### Instruction for Camera OSD control button

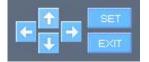

#### <1>, <↓> button

Moves selection displaying arrows up and down on camera OSD menu.

#### <←>, <→> button

Changes configuration of selected field on camera OSD menu.

#### <Set> button

Used when moving to a selected field's lower menu or when setting a selected item.

#### <Exit> button

Used when going to the upper menu of a selected field or when terminating OSD.

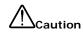

Camera can be controlled only when connected to the RS-485's configuration communication terminal.

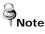

For camera configurations and configurations, please see the 'Camera Manual'.

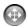

PTZ Control PTZ Control Functions

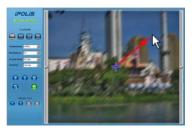

Screen where camera PTZ control window is displayed

- The left/right slide bar can control focus (left slide bar) / zoom (right slide bar)

The "+" displayed in the middle can be pressed using the mouse as the base point of the Pan / Tilt and it will Pan /Tilt according to that point.

#### 4.2. Using Administration Page

#### 4.2.1. Initialization Screen after Connecting

When connection is successful, the below screen will be displayed.

| Live .                                    |                                                                                                    |                                                                                                    |        |                                                          |                                                    |      |        |       |
|-------------------------------------------|----------------------------------------------------------------------------------------------------|----------------------------------------------------------------------------------------------------|--------|----------------------------------------------------------|----------------------------------------------------|------|--------|-------|
| •                                         | Compression Type                                                                                                    | @ Haved O 3                                                                                              | PEG    |                                                          |                                                    |      |        |       |
| Auto: 1                                   | El Video Size                                                                                                    | @NTSC 0                                                                                                  | NAL CI | -                                                        |                                                    |      |        |       |
| El mant                                   | II Video Quality                                                                                                    | Very High 🐭                                                                                              |        |                                                          |                                                    |      |        |       |
| 17 Marcard                                | Video frame Rate                                                                                                    | 3054                                                                                                    | 30524  | 4                                                        | 30524                                              | ¥    | 3054   | ×     |
| Cherry Cherry                             | II Video Channel                                                                                                    | Channel 1                                                                                                | Boh    | nnel Z                                                   | Channel                                            | 13   | E Chan | nel-4 |
|                                           | El Audio-In Channel                                                                                                    | 2 Channel 1                                                                                              | E cha  | nnel 2                                                   | E Channe                                           | e in | E chan | nel 4 |
| Ca ParyTRyDown                            | El Audio-Out Channel                                                                                                    | E Uve                                                                                                    |        |                                                          |                                                    |      |        |       |
| Martine Descriptor                        | I Max User Count                                                                                                    | 10                                                                                                    |        |                                                          |                                                    |      |        |       |
| Winten Densition                          | D Mc. Sensitivity                                                                                                    | O High @ Li                                                                                              | -      |                                                          |                                                    |      |        |       |
| Alarti,/Sensor                            | Product Information                                                                                                    |                                                                                                    |        |                                                          |                                                    |      |        |       |
| not need                                  |                                                                                                    |                                                                                                    |        |                                                          |                                                    |      |        |       |
|                                           | C Model                                                                                                    |                                                                                                    |        |                                                          |                                                    |      |        |       |
|                                           | El Mas Address                                                                                                    |                                                                                                    |        |                                                          |                                                    |      |        |       |
|                                           | El Mas Address<br>El Camera Name                                                                                                    | (185-419)<br>(191-34:18:00-19-44<br>( <b>kam</b> )                                                       |        | (English                                                 |                                                    |      |        |       |
| 5 Time                                    | Has Address     Camera Name     Channel 1 Name                                                                                                | (305-40)<br>(50-30-00-35-44<br>(2005-200-35-44<br>(2005-200)                                             |        | (English                                                 | Only)                                              |      |        |       |
| 5 Time                                    | El Mar Address<br>El Camera Name<br>El Channel I Name<br>El Channel 2 Name                                                                    | Disc Ally<br>Disc 24 (12 OC 25 A)<br>Stam<br>Child Stam<br>Child Stam                                    |        | (English                                                 | Only)<br>Only)                                     |      |        |       |
| 5) Tana<br>Log<br>Ør Ungrade              | Has Address     Camere Name     Channel I Name     Channel 2 Name     Channel 3 Name                                                          | (2002-40)<br>(m 19-10-00-20-44<br>(ann<br>(M21cam<br>(M21cam<br>(M21cam                                  |        | (English<br>(English<br>(English                         | Only)<br>Only)<br>Only)                            |      |        |       |
| Tota<br>Log<br>Dypadie<br>Sparse Robuse   | Har Address     Camera Name     Channel I Name     Channel Z Name     Channel Z Name     Channel Z Name     Channel A Name     Channel A Name | jing 4m<br>per te ce ce to 4<br>kam<br>Malaan<br>Malaan<br>Malaan<br>Malaan                              |        | (English<br>(English<br>(English<br>(English             | Only)<br>Only)<br>Only)<br>Only)                   |      |        |       |
| Datas<br>Log<br>Dypradie<br>System Robuse | Her Address     Camera Name     Chatoel I Name     Chatoel 2 Name     Chatoel 2 Name     Chatoel 2 Name     Chatoel 4 Name     Lacetie        | jing 4m<br>bet th (th (ch th 4)<br>kam<br>chdisan<br>chdisan<br>chdisan<br>chdisan<br>chdisan<br>keation |        | (English<br>(English<br>(English<br>(English<br>(English | Only)<br>Only)<br>Only)<br>Only)<br>Only)          |      |        |       |
| 5 Tene<br>Log<br>Of Unpude                | Har Address     Camera Name     Channel I Name     Channel Z Name     Channel Z Name     Channel Z Name     Channel A Name     Channel A Name | jing 4m<br>per te ce ce to 4<br>kam<br>Malaan<br>Malaan<br>Malaan<br>Malaan                              |        | (English<br>(English<br>(English<br>(English             | Cely)<br>Cely)<br>Cely)<br>Cely)<br>Cely)<br>Cely) |      |        |       |

## 4.2.2. Live

Goes to Web Viewer Page.

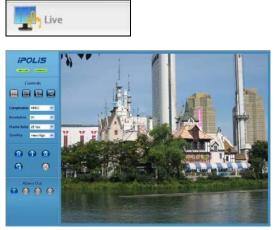

[Web Viewer live screen]

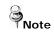

In order to set detailed user menu, press the above setup menu button.

## 4.2.3. Basic

Configures basic information for the network server.

| iPOLis         | (i) Video/Audio Setup    |                |              |           |             |  |
|----------------|--------------------------|----------------|--------------|-----------|-------------|--|
| ine .          | B. Congresses Tage       | 0.0016 0.001   | 6            |           |             |  |
| ter.           | El Villes Size           | NTSC @PAL      |              |           |             |  |
|                | El Video Quality         | tery High Im   |              |           |             |  |
| Bernard.       | 2 Video France Kala      | 27944 M [      | 100          | 1911 10   | 194         |  |
| 1              | El Valeo Chatnel         | II Deneta I    | Chernel 2    | Channel 8 | E Chernel 4 |  |
|                | Il Auforth Chainel       | El Channel 1 8 | Channel 2    | Channel 3 | E Channel # |  |
| Pastilities -  | B Rulls-Out Channel      | E use          |              |           |             |  |
|                | E Rec User Court         | 10 -           |              |           |             |  |
| Metallecter.   | 3 Mu Sendarity Orap Blan |                |              |           |             |  |
| herei          | E Nodel                  |                |              |           |             |  |
| Time 1         | 23 Mar Address           |                |              |           |             |  |
|                | E Canara Batte           | Benkong        | (English ()  | with 0    |             |  |
| 148            | II Channel & Name        | Unitiven       | (Brighth ()  | wisch     |             |  |
| (appale)       | D Channel 2 Notes        | jatituan       | dinglish 0   | who)      |             |  |
|                | E Oursel State           | Shithan        | Utryluh 0    | wight (   |             |  |
| System Address | B Chanala bane           | indexen        | Ideality (   | 60        |             |  |
|                | E Looken                 | Reation        | (Bright 0    | ele i     |             |  |
| Septer .       |                          |                | Introduct do | (also     |             |  |
| Inglist        | I Description            | description    |              |           |             |  |

The boxes shown in red are configured only in SNS-400.

## Video/Audio Setup

| Item              | Description                                                                                                    |  |
|-------------------|----------------------------------------------------------------------------------------------------|--|
| Compression Type  | Video compression mode<br>(Compression mode of video in the network server)                                                        |  |
| Video Size        | Selects the screen size.                                                                                                    |  |
| Video Quality     | Selects the quality of video screen. In case of low speed internet, lower the video quality to see seamless video.                 |  |
| Video Frame Rate  | Configures the number of transmitted frame per second in the camera.                                                               |  |
| Video Channel     | Selects the video channel to be used in the camera.                                                                                |  |
| Audio-In Channel  | Selects whether to use the audio input channel in the camera or not.                                                               |  |
| Audio-Out Channel | Selects whether to use the audio output in the camera or not.                                                                      |  |
| Max User Count    | ax User Count Configures the number of users who can be connected to the camera through the network(1~20 person                    |  |
| MIC Sensitivity   | Audio amplifying function<br>Configures Low for the microphone which has amplifying function and High for the microphone which has |  |

| Item | Description                                                        |
|------|--------------------------------------------------------------------|
|      | no amplifying function. (In case of Line-In signal, configure Low) |

#### **Product Information**

| Item                                                                               | Description                                                                                                   |  |
|------------------------------------------------------------------------------------|----------------------------------------------------------------------------------------------------|--|
| Model                                                                              | Displays model name of the network server.                                                                    |  |
| Mac Address                                                                        | Displays MAC Address of the network server.                                                                   |  |
| Camera Name                                                                        | Configures name of the network server and it helps to classify several network servers.                       |  |
| Channel 1 Name                                                                     | Network server's channel name can be set and when it is 4 channels, there are up Channel 1, 2, 3 and 4 names. |  |
| Location                                                                           | Location Enters the place where the network server is installed.                                              |  |
| Description Enters the description for the network server and the related section. |                                                                                                    |  |
| Memo                                                                               | Enters the contact information for the network server administrator.                                          |  |

#### 4.2.4. Network

Configures the network data of the network server.

| iPOLiS         | () Network Se     | tup -        |      |                     |         |         |  |  |
|----------------|-------------------|--------------|------|---------------------|---------|---------|--|--|
| The second     | El Network Config | ration       |      |                     |         |         |  |  |
| The second     |                   | + IF Address | 2.42 | . 249               | 3       | . [320] |  |  |
| -              |                   | - Netfielk   |      |                     | . 255   |         |  |  |
| m              | © LAN             | +Galanay     | 242  | 248                 | . 8     | ].a]    |  |  |
| the ter        |                   | + DW11       | 288  | 229                 | . 81    |         |  |  |
|                |                   | +0482        | 188  | 324                 | 43      | ].(8]   |  |  |
| de hertaten    | O +0%             | + Over Name  |      |                     |         |         |  |  |
| -              |                   | + Fastward   |      |                     |         |         |  |  |
| Researcher     | O pece            |              |      |                     |         |         |  |  |
| Annetional     |                   |              |      |                     |         |         |  |  |
| 1              | II FerVSONS Cert  | foundant     |      |                     |         |         |  |  |
| §              | ·· Cannadian Fart |              | 4300 | a300 (def+.m: 4000) |         |         |  |  |
| 👌 tex          | - HTTP Part       |              |      | 8 (default: 80)     |         |         |  |  |
|                | + FTP Full        |              | 21   | 100                 | 1. fi   | 0       |  |  |
| the lag        | + Use DONS        |              | 0.6  | utie                | (i) Ene | 4014    |  |  |
| St toyat       |                   |              | -    | 1.0m                |         | Carrol  |  |  |
| Trans Interest |                   |              |      |                     |         |         |  |  |
| a wear         |                   |              |      |                     |         |         |  |  |

#### **Network Configuration**

According to the user's network environment, it is classified as LAN, xDSL or DHCP.

| Item | Description                                                                                                    |
|------|----------------------------------------------------------------------------------------------------|
| LAN  | In case the network server is connected to the local network or xDSL with a static IP address, configure network information to be assigned to the network server. |
| xDSL | In case of xDSL with a dynamic IP address, enter password in User Name and Password field.                                                                         |
| DHCP | This case is selected in case of using IP sharing box/ cable modem.                                                                                                |

## **Port/DDNS Configuration**

| Item               | Description                                                                                                    |  |
|--------------------|----------------------------------------------------------------------------------------------------|--|
| Connection Port    | Port used for controlling communication with network server. (Default : 4000)                                                                                                    |  |
| HTTP Port/FTP Port | Port/FTP Port Port used for connecting to network server's webpage and FTP functions. (Default : http=80, ftp=21)                                                                      |  |
| Use DDNS           | Choose whether you use DDNS server.<br>IP address for dynamic IP can continuously change, but if you use DDNS, you can connect to the server<br>regardless of the changing IP address. |  |

## 4.2.5. User

This sets password change for administrator or user registration.

| iPOLiS           | (*) User Setup    |              |            |               |                        |                  |
|------------------|-------------------|--------------|------------|---------------|------------------------|------------------|
| Live             | Administrator Pas | sword Change |            |               |                        |                  |
| a Barr           | • Type            | ***          |            |               |                        |                  |
| 17 Natural       | Re-Type           |              |            |               |                        |                  |
| bur .            | El Guest Setup    |              |            |               |                        |                  |
| B Rev/18/2000    | Guest Access      | R            | Permission |               |                        |                  |
|                  | Current Users     |              |            |               |                        |                  |
| Mution Detection | • User Name       | - Fassword   | - Cuntr    | Level         |                        | - Use            |
| Alam/Senser      | user1             |              | 1 vi       | ieo 🗖 Cor     | trois 🗌 Audio-In       | 2                |
| -                | user2             |              | 2 v        | teo 🗖 Cor     | trois 🗖 Audia-De       | 2                |
| Reced            | user3             |              | E vi       | ieo 🗖 Cor     | trols 🗌 Audio-In       | 8                |
| Time .           | user4             | •••••        | E vi       | lee 🗆 cur     | erols 🖾 Audio-In       |                  |
| 3 mm             | users             | •••••        | E v        | see 🔲 Cor     | trols 🗋 Audio-In       | 2                |
| tra la           |                   |              | 0 Car      | trois – Pan J | Tilt / Catters / Audio | -Out / Alarm-Out |
| 🔅 Upgrade        |                   |              | 5240       | Car           | cet                    |                  |
| System Reboot    |                   |              |            |               |                        |                  |
| a LogDur         |                   |              |            |               |                        |                  |

| Item                          | Description                                                                                                |
|-------------------------------|----------------------------------------------------------------------------------------------------|
| Administrator Password Change | Change password of administrator(The initial administrator password is 1111111)                            |
| Guest Setup                   | User clicks 'Guest' button to decide whether allowing guest to connect to Main Viewer from the login page. |
| Current Users                 | You can register new user or delete, and set up user's authority(applied only to 4 channel servers)        |

## \* Setup User Authority

User's authorities set up at 'Current User' are as follows.

| Item       | Description                                                                    |
|------------|--------------------------------------------------------------------------------|
| Video      | Use video related setup function (Compression, Resolution, Framerate, Quality) |
| Controls   | Pan, Tilt, Zoom, Audio output, Alarm output                                    |
| Audio – In | Audio Input                                                                    |
| Use        | Whether relevant account is used(If not checked, log-in not permitted)         |

• Example 1) In case control function is limited (Do not check Controls box)

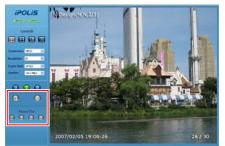

- \* Pan, tilt, zoom, audio output, alarm output function icon is inactivated
- Example 2) In case video function is restricted (When Video is not checked)

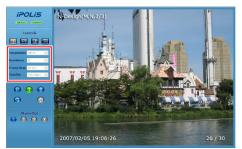

\* Compression, Resolution, Framerate, Quality set up icon is inactivated.

## 4.2.6. Pan / Tilt / Zoom

Configures items for the network server's PTZ functions.

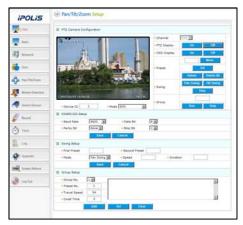

## Pan / Tilt / Zoom Setup

#### ♦ PTZ Camera Configuration

| Item                                                                   | Description                                                                  |  |  |  |  |
|------------------------------------------------------------------------|------------------------------------------------------------------------------|--|--|--|--|
| Channel                                                                | Select channel where camera is installed (applied only to 4 channel servers) |  |  |  |  |
| PTZ Display                                                            | Set whether to display PTZ control tool on screen                            |  |  |  |  |
| OSD Display                                                            | Set whether to display OSD menu in camera                                    |  |  |  |  |
| Preset                                                                 | Register/use selected preset or delete registered preset                     |  |  |  |  |
| Swing                                                                  | Set whether to activate in set swing mode                                    |  |  |  |  |
| Group                                                                  | Set whether to activate registered group mode                                |  |  |  |  |
| Device ID                                                              | Select ID allotted to camera and differentiate camera to be controlled       |  |  |  |  |
| Mode Select the connected camera's protocol per manufacturer and model |                                                                              |  |  |  |  |

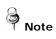

Pan/Tilt Swing group motions are supported only by our protocol.
Up to eight different presets for the zoom camera are supported.

## ♦ RS485/422 Setup

| Item       | Description                                        |
|------------|----------------------------------------------------|
| Baud Rate  | Set the data transmission speed per second         |
| Data Bit   | Set the data transmission bit                      |
| Parity Bit | Select error-check method when data is displayed   |
| Stop Bit   | Set insert bit when data transmission is completed |

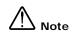

When RS-485/422 setup configuration is incorrect, the PTZ camera motion may not work. See the users' manual for the connected camera and carefully configure it accordingly.

#### ♦ Swing Setup

| Item                         | Description                                                    |
|------------------------------|----------------------------------------------------------------|
| First Preset / Second Preset | Designate the two presets to be used in swing mode             |
| Mode                         | Select movement method between the two points((Pan/Tilt Swing) |
| Speed                        | Set movement speed                                             |
| Duration                     | Sets the stop time at one preset point                         |

#### ♦ Group Setup

| Item         | Description                                       |  |  |  |  |
|--------------|---------------------------------------------------|--|--|--|--|
| Group No.    | Sets the desired group number                     |  |  |  |  |
| Preset No.   | ets each point's preset number                    |  |  |  |  |
| Travel Speed | Sets the travel speed between each point interval |  |  |  |  |
| Dwell Time   | Sets the stop time at each position               |  |  |  |  |

### 4.2.7. Motion Detection

This sets up motion detection function of the network server.

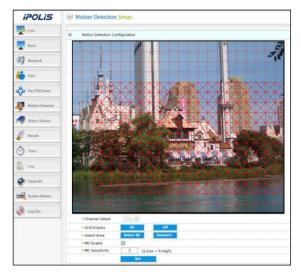

#### ♦ Motion Detection Configuration

| Item           | Description                                                                                                    |
|----------------|----------------------------------------------------------------------------------------------------|
| Channel Set    | Used when selecting the channel. (Applied only to 4 channel servers.)                                                                                               |
| Grid Display   | Basic grid, used to choose area on the screen, is displayed or hidden.                                                                                              |
| Select Area    | When selecting motion detection area, click <select all=""> button to select all areas, or click <deselect> button to cancel the selected area.</deselect></select> |
| MD Enable      | Decide whether you use motion detection function.                                                                                                    |
| MD Sensitivity | Setting up sensitivity to detect motion to adjust input video by situation. You can select 1-5, and 5 is the highest.                                               |

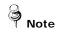

- After setting is complete, click the Set button to apply the settings.

## 4.2.8. Alarm/Sensor

This sets up necessary information when using alarm function by attaching sensor to network server.

| iPOLIS                                                                                                    | (a) Alarm/Sensor Senap     |                                    |       |               |     | iPOLiS                                                                                                    | Alarm/Se         | msor Set      | up :                |            |              |     |             |     |                  |          |
|----------------------------------------------------------------------------------------------------|----------------------------|------------------------------------|-------|---------------|-----|----------------------------------------------------------------------------------------------------|------------------|---------------|---------------------|------------|--------------|-----|-------------|-----|------------------|----------|
| - Contraction of the Contraction of the Contraction | D Date Indexet long        |                                    |       |               |     | The law -                                                                                                    |                  |               |                     |            |              |     |             |     |                  | _        |
| the second                                                                                                    |                            | heard Second                       |       |               |     | and the second second s | C Digital In(Ser |               |                     |            |              |     |             |     |                  |          |
|                                                                                                    |                            | ation . [terreiter .               | a     |               |     | -                                                                                                    | + Sensor No.     |               | Samo                |            | Sensor2      |     | Second      |     | Serand           |          |
| 07                                                                                                    | - inne cite                | and T leave 7                      |       |               |     | I minut                                                                                                    | - Dansor Typ     | •             | Normal Og           | H+1 (M)    | Normal Oper  | : M | Normal Open |     | Burnal Open      | A        |
| 🍓 100                                                                                                    | E Dyisthchiestenthre       |                                    |       |               |     | 🍓 iter                                                                                                    | E Granal Gunch   | elas (Klarni) | Setue .             |            |              |     |             |     |                  |          |
| De restaction                                                                                                    |                            | lese 10                            | 16.00 |               |     | A Includent                                                                                                    |                  |               | Sever               |            |              | HD  |             |     | V.1.010          | mer Taut |
|                                                                                                    | 44                         | 12 CHL                             | 05    | Tree          | Tee | A                                                                                                    | 41               |               | 12 19<br>13 11      | 54         |              |     | CH0 CNW     |     | 12 CH3 CH4       |          |
| Main Docks                                                                                                    | 1.5 0                      | 0 0                                |       |               |     | Mattan Dimension                                                                                                    | 5 42             |               |                     | D          |              |     |             | 01  | 000              | 6 ( C)   |
| ALAN GARAN                                                                                                    | 1                          | с с                                | r.    | E             |     |                                                                                                    | 1 83             | E3 1          |                     |            |              |     |             |     |                  | 3 11     |
|                                                                                                    | r Denie 1 0                | (-13w)                             |       |               |     | Alarm, Terrese                                                                                                    | 2 **             |               |                     | D          | D 1          |     |             |     |                  | 010      |
| De maret                                                                                                    | Gen In .                   | NA .                               |       |               |     | and hered                                                                                                    | Duration         | 3 (1-         | 0 Sec)<br>A - 144 - | -          | 103 W 103    | -   |             | -   |                  |          |
|                                                                                                    | Past 1                     | 1 8                                |       |               |     |                                                                                                    | Gota -           |               |                     |            |              |     |             |     |                  | -        |
| (C) 1000                                                                                                    | 777 E                      | c c                                |       |               |     | O Tere                                                                                                    | 179              | 0 1           | 0 0                 | D          | 0 1          |     |             | 0.0 | 000              |          |
| all log :                                                                                                    | 3166 E                     | e e                                | e     |               |     | the second                                                                                                    | E-Hal            | 0             | 0.0                 | D          |              |     | 0 0         |     | 0 0 0            |          |
| Ø                                                                                                    | (e) FTP/E-mail Setup       |                                    |       |               |     |                                                                                                    | FTP/E-mu         | all Settion   |                     |            |              |     |             |     |                  |          |
| Termin Rebent                                                                                                    | C FTF lang                 |                                    |       |               | _   | Contraction of the local division of the local division of the loc | E FTF Setue      |               |                     |            |              |     |             |     |                  |          |
|                                                                                                    | +PTP-Incom Times           | Seconere .                         |       |               |     | Terms Interv                                                                                                    | +PTF Salve       | r Name        | 5                   | eriettatte |              |     |             |     |                  | _        |
| Diagthe                                                                                                    | · Hone Destroy             | 2                                  |       |               |     | a tradier                                                                                                    | 1 Home Dee       | eters.        | 9                   |            |              |     |             |     |                  | _        |
|                                                                                                    | -D=D                       | ine,e                              |       |               |     |                                                                                                    | + User 20        |               |                     | ier,id     |              |     |             |     |                  |          |
|                                                                                                    | +Une Passivel              | (ee.)+                             |       |               |     |                                                                                                    | + Shar Pace      | eerd .        | .8                  |            |              |     |             |     |                  |          |
|                                                                                                    | 0 feature                  |                                    |       |               |     | 7                                                                                                    | D t-mail time    |               |                     |            |              |     |             |     |                  | _        |
|                                                                                                    | (Respect Loui Attan )      | level, and east                    |       |               |     |                                                                                                    | · Recipient S    | t-rial Adds   | ent je              | mail_addre |              |     |             |     |                  |          |
|                                                                                                    | + Response Reveal Automa 2 | anat account                       |       |               |     |                                                                                                    | · Pargrant (     | I mai Abbr    | en 2                | mal_addre  |              |     |             |     |                  |          |
|                                                                                                    | +10/17 here June           | and an a property server of server |       |               |     |                                                                                                    | - Sette Sara     | er Barne      | 5                   | denal_en   | ta jarrar ja | 174 |             |     |                  |          |
|                                                                                                    | +10                        | adata jung d                       |       |               |     |                                                                                                    | + 10             |               | 5                   | مراهمه     | 41.10        |     |             |     |                  |          |
|                                                                                                    | · Pasted                   | ware was to                        |       |               |     |                                                                                                    | · Farmerd        |               |                     | dama(_ari  | 49.5=        |     |             |     |                  |          |
|                                                                                                    | + Mad Major                | (Hellevier)                        |       | (Depie Depi   |     |                                                                                                    | + Mail Tuble     | a.            | - 1                 | مرغدر (م   |              |     |             |     | (English Only)   |          |
|                                                                                                    | +Mat Nets                  | (rest, testy                       |       | (Deplot Only) |     |                                                                                                    | - Hal Sols       |               | -                   | el,bods    |              |     |             |     | (English Critic) |          |

For SNS-100

For SNS-400

#### Alarm/Sensor Setup

#### Digital In (Sensor) Setup

| Item                                                                                                    | Description                                                                                                    |  |  |  |  |  |  |
|----------------------------------------------------------------------------------------------------|----------------------------------------------------------------------------------------------------|--|--|--|--|--|--|
| Sensor Type                                                                                                    | Types of sensors are 'Normal open' and 'Normal close.' This selects up type of connected sensor.                                |  |  |  |  |  |  |
| ♦ Digital Out (R                                                                                                    | elay / Alarm) Setup                                                                                                    |  |  |  |  |  |  |
| Item                                                                                                    | Description                                                                                                    |  |  |  |  |  |  |
| Relay                                                                                                    | Set up Relay Out responding when event is recognized by connected sensor or Motion Detection (MD)                               |  |  |  |  |  |  |
| Duration                                                                                                    | Set up time to operate relay. It defines the period from the time when sensor detects event to the time when relay is released. |  |  |  |  |  |  |
| FTP                                                                                                    | In case event occurs by sensor or Motion Detection (MD) on the screen, decide whether transferring related information to FTP.  |  |  |  |  |  |  |
| E-mail In case event occurs by connected sensor or Motion Detection (MD) on the screen, decide whether transferrin related information by e-mail. |                                                                                                    |  |  |  |  |  |  |

## FTP / E-mail Setup

Set up FTP server and e-mail information to which related information is transferred in case alarm occurs.

#### ♦ FTP Setup

|     | Item            | Description                                                |
|-----|-----------------|------------------------------------------------------------|
|     | FTP Server Name | Enters the FTP server or Domain IP address.                |
| FTP | Home Directory  | Set up home directory to save relevant data at FTP server. |
|     | User ID         | Enter ID to connect FTP server.                            |
|     | User Password   | Enter PW to connect FTP server.                            |

## ♦ E-mail Setup

| Item                       | Description                                                                         |  |  |  |
|----------------------------|-------------------------------------------------------------------------------------|--|--|--|
| Recipient E-mail Address 1 | You can designate up to two e-mail address receiving data when alarm occurs.        |  |  |  |
| Recipient E-mail Address 2 |                                                                                     |  |  |  |
| SMTP Server Name           | In case you use outside e-mail server, enter the name of the outside e-mail server. |  |  |  |
| ID                         | Enter ID to connect the outside e-mail server.                                      |  |  |  |
| Password                   | Enter PW to connect the outside e-mail server.                                      |  |  |  |
| Mail Subject               | Enter the subject of mail to be transferred.                                        |  |  |  |
| Mail Body                  | Enter the body of mail to be transferred.                                           |  |  |  |

Note

If motion is detected, the contents transferred by e-mail or to FTP are varied according to the set-up of 'Video Compression' at Admin page (Basic).

- MPEG : Video length is set by 'Duration' of 'Digital Out (Relay/Alarm) Setup'.
   File extension is 'ste', you can play this by 'SLiM Player'.
- JPEG : JPG type image file attached.

## 4.2.9. Record

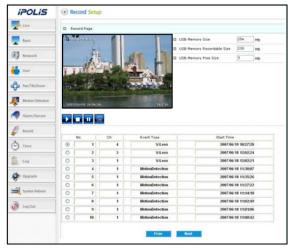

## **Record Page**

| Item                       | Description                                                                                |
|----------------------------|--------------------------------------------------------------------------------------------|
| USB Memory Size            | Displays the entire capacity of the USB memory.                                            |
| USB Memory Recordable Size | Displays the capacity possible for recording for the USB memory.                           |
| USB Memory Free Size       | Displays the remaining capacity of the USB memory.                                         |
|                            | Button for playing the video                                                               |
|                            | Button for stopping the video                                                              |
|                            | Button for pausing the video                                                               |
|                            | Save video as JPG file                                                                     |
| Event Recording Video List | Event video list saved in the USB memory saves 5 seconds of pre-record and 5 post records. |

| ^       | USB memory must be attached before operating the system.                                                                                      |  |  |  |  |  |  |
|---------|----------------------------------------------------------------------------------------------------|--|--|--|--|--|--|
|         | USB 2.0 memory sticks are recommended.                                                                                                    |  |  |  |  |  |  |
| Caution | <ul> <li>Number of users possible for simultaneously using Record is limited to 1.</li> </ul>                                                 |  |  |  |  |  |  |
|         | During initial operation of the product, USB memory initialization begins and during initializing, the record                                 |  |  |  |  |  |  |
|         | function cannot be used.(1Gb: 2~3 minutes)                                                                                                    |  |  |  |  |  |  |
|         | USB save function method.                                                                                                    |  |  |  |  |  |  |
| 2       |                                                                                                    |  |  |  |  |  |  |
| Note    | The file system supports FAT and FAT32                                                                                                    |  |  |  |  |  |  |
|         | <ul> <li>It is saved in the SNS_DATA folder and depending on the usable capacity; the number and sizes of the<br/>files can change</li> </ul> |  |  |  |  |  |  |
|         |                                                                                                    |  |  |  |  |  |  |
|         | USB save function specs.                                                                                                    |  |  |  |  |  |  |
|         | <ul> <li>Interoperation with events (MD, V-Loss, Sensor)</li> </ul>                                                                           |  |  |  |  |  |  |
|         | <ul> <li>Saves pre and post 5 seconds of the corresponding channel</li> </ul>                                                                 |  |  |  |  |  |  |
|         | <ul> <li>MPEG (saves as set frame), JPEG (1 page / 1 second)</li> </ul>                                                                       |  |  |  |  |  |  |
|         | <ul> <li>When audio is on, the audio is also saved</li> </ul>                                                                                 |  |  |  |  |  |  |
|         | REPEAT RECORDING                                                                                                    |  |  |  |  |  |  |
|         | <ul> <li>When all storage space is used, it deletes old save data and begins a new save cycle.</li> </ul>                                     |  |  |  |  |  |  |
|         | <ul> <li>Up to 1,000 events can be saved.</li> </ul>                                                                                          |  |  |  |  |  |  |
|         |                                                                                                    |  |  |  |  |  |  |

- It saves it in the same resolution as that of the LIVE screen (D1, HD1, CIF)
- SanDisk and TRANSCEND products are recommended for the USB memory.

4.2.10. Time

| iPOLiS             | Time Setup        |            |                  |             |
|--------------------|-------------------|------------|------------------|-------------|
| Der .              | B Current Time    |            |                  |             |
| The sec            | • Dete : 2007/07/ | 03         | +Time : 14:00:00 |             |
| The network        | E Time Setup      |            |                  |             |
| ther               | Set Manually      | + Date     | _/_/_m           | yy/mm/dd)   |
| 1000 Cont          |                   | Time       | (hhimm)          |             |
| and Pary/Tilt/Zoom | O TimeServer      | • Serveri  | time.windows.com | GMT+09:00 💌 |
| Matter Detection   |                   | + Server2  |                  |             |
| Mattion Detection  |                   | + Server3  |                  |             |
| Alam/Senar         |                   | + Serveril |                  |             |
| -                  |                   | + ServerS  |                  |             |
| Ficord Record      |                   |            | Since C          | ancai       |
| 🔆 Ine              |                   |            |                  |             |
| tog                |                   |            |                  |             |
| 🛷 Upgrade          |                   |            |                  |             |
| System Reducet.    |                   |            |                  |             |
| 🗿 Log Out          |                   |            |                  |             |

## **Current Time**

| Item | Description                                     |  |  |  |
|------|-------------------------------------------------|--|--|--|
| Date | Current setup date displayed on network server. |  |  |  |
| Time | Current setup time displayed on network server. |  |  |  |

## Time Setup

| Item         | Description                                     |  |
|--------------|-------------------------------------------------|--|
| Set Manually | Adjust network server time manually.            |  |
| Time Server  | Set up address of time server for Server 1 - 5. |  |

## 4.2.11. LOG

Recent activities made for network server are displayed in a log.

| iPOLiS | Log View Setup                   |                                                 |  |
|--------|----------------------------------|-------------------------------------------------|--|
| - Dec  | B Total Current Log : 2000 Lines | Cher                                            |  |
|        |                                  | 1. [12] 222 223 224 224 224 224 224 224 224 224 |  |
| Dai.   | Item                             |                                                 |  |
| Clear  |                                  | Delete logs.                                    |  |

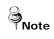

When checking Send Log to Administrator E-mail, logs are sent to the administrator e-mail at 04:00

## 4.2.12. Upgrade

Upgrade program of SNS-100/400 network server.

| iPOLiS            | (*) System Upgrade Configuration   |
|-------------------|------------------------------------|
| Live .            |                                    |
| 💭 test            | II Fernane Venice 07652-0.5g       |
| (I) man           | El webfrage services 070612-vit.%g |
| ili ine           | (*) Factory Reset Server           |
| Pertition         | E factory Hole                     |
| 🐙 Maine Secondari | and a second second                |
| Aura Corner       |                                    |
| Ø                 |                                    |
| <u>ن</u>          |                                    |
| in ter            |                                    |
| Ø ingente         |                                    |
| Symmetry Second   |                                    |
| D Legibel         |                                    |

#### System Upgrade Configuration.

| Item     | Description                                     |  |
|----------|-------------------------------------------------|--|
| Firmware | Upgrade firmware of SNS-100/400 network server. |  |

| Note | <ul> <li>Upgrade methods are as shown below.</li> <li>Check current version.</li> <li>Press 'search' and select the latest version firmware file and press the 'send' button.</li> <li>When 'send' is pressed, upgrades are done and it automatically reboots.</li> <li>Lastly, check if it is changed to the latest version.</li> </ul> |  |  |  |
|------|----------------------------------------------------------------------------------------------------|--|--|--|
|      | -Upgrades should be performed only by technicians.<br>- Always perform upgrades after connecting the product and PC with a cross cable.                                                                                                    |  |  |  |

#### **Factory Mode Setup**

If you click <Reset> button, server is returned to initial value when shipped from the factory after confirmation procedure by administrator.

#### 4.2.13. System Reboot

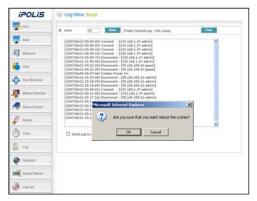

Server is rebooted after confirmation procedure of administrator.

| Microsoft Internet Explorer 🛛 🗙 |                                               |        |  |  |
|---------------------------------|-----------------------------------------------|--------|--|--|
| ?                               | Are you sure that you want reboot the system? |        |  |  |
|                                 | OK                                            | Cancel |  |  |

Click <OK> button to reboot server.

# Ch5. Troubleshooting

## **Before Calling for Malfunctions**

If there are problems in operation, please refer to the items below. If the problem persists, please contact the agent you purchased this product from

| Problem                                              | Solution                                                                                                    |  |  |
|------------------------------------------------------|----------------------------------------------------------------------------------------------------|--|--|
| Nothing appears on the                               | <ul> <li>Please check the power connection.</li> </ul>                                                              |  |  |
| screen.                                              | <ul> <li>Please check the video signal line connection.</li> </ul>                                                  |  |  |
|                                                      | <ul> <li>Check if there is anything wrong with the video signals entered to the network server.</li> </ul>          |  |  |
|                                                      | <ul> <li>Open MS-DOS window to check whether SNS-100/400 network server is connected to the</li> </ul>              |  |  |
|                                                      | network.                                                                                                    |  |  |
|                                                      | In case of ping 192.168.0.100, replace it with IP address set up at server                                          |  |  |
|                                                      | ※ In case of ping 192.168.0.100, replace it with IP address set up at server.                                       |  |  |
| The video image is not                               | Please check if the lens is clean. Please clean the lens with a clean cloth or brush.                               |  |  |
| clear.                                               | <ul> <li>Please adjust the contrast feature of the monitor.</li> </ul>                                              |  |  |
|                                                      | <ul> <li>Please make sure that the screen is not exposed directly to bright light. Please move the angle</li> </ul> |  |  |
|                                                      | or location of the image if necessary.                                                                              |  |  |
|                                                      | <ul> <li>Please readjust the back focus of the connected camera.</li> </ul>                                         |  |  |
| The screen is dark.                                  | <ul> <li>Please adjust the contrast feature of the monitor.</li> </ul>                                              |  |  |
| The screen is dark.                                  |                                                                                                    |  |  |
|                                                      | Check if the terminals are properly set between the systems.                                                        |  |  |
|                                                      | <ul> <li>Please check if an auto iris lens is being used and adjust the brightness level.</li> </ul>                |  |  |
| There is a problem with                              | Does the power supplied to the server sway away from standards or change depending on the                           |  |  |
| operations. The surface is too hot and black stripes | time?                                                                                                    |  |  |
| appear on the screen.                                |                                                                                                    |  |  |
|                                                      |                                                                                                    |  |  |
| The MOTION DETECTION                                 | <ul> <li>Please check if 'MOTION DETECTION' mode is turned on.</li> </ul>                                           |  |  |
| function is not working.                             | <ul> <li>Please check if the MD LEVEL is too low.</li> </ul>                                                        |  |  |
|                                                      | <ul> <li>Please check the setting of the MD AREA.</li> </ul>                                                        |  |  |
| The screen flickers too                              | <ul> <li>Check if the connected camera faces directly into the sun or lights.</li> </ul>                            |  |  |
| much.                                                | <ul> <li>Check if the cables are properly connected.</li> </ul>                                                     |  |  |
| Audio is not working                                 | <ul> <li>Please check the audio is selected from admin page.</li> </ul>                                             |  |  |
|                                                      | <ul> <li>Please check speaker volume from the viewer.</li> </ul>                                                    |  |  |
|                                                      | <ul> <li>In case input sound through microphone at Viewer is not outputted through Audio Out of</li> </ul>          |  |  |
|                                                      | server, please check whether Audio Out channel is selected at admin page. Or check whether                          |  |  |
|                                                      | microphone is available at Viewer.                                                                                  |  |  |
|                                                      | <ul> <li>Please check audio driver is working in user's PC.</li> </ul>                                              |  |  |
| Video is stopped                                     | <ul> <li>Please check whether network cable of SNS-100/400 network server is correctly connected.</li> </ul>        |  |  |
|                                                      | In case user uses hub or IP router, check whether these network equipments are working                              |  |  |
|                                                      | properly.                                                                                                    |  |  |
|                                                      | <ul> <li>Open MS-DOS window and check whether SNS-100/400 network server is connected to the</li> </ul>             |  |  |
|                                                      | network.                                                                                                    |  |  |
| No image from web viewer                             | <ul> <li>Click 'refresh (shortcut; F5) ' button at browser to recall the page</li> </ul>                            |  |  |
| Ū                                                    | <ul> <li>Check whether power of server and network cable is properly connected.</li> </ul>                          |  |  |
|                                                      | <ul> <li>Check whether computer is connected to network.</li> </ul>                                                 |  |  |
|                                                      | If you use a hub or router, check whether such equipments are properly operated.                                    |  |  |
|                                                      | (Note: Open MS-DOS window and enter network server IP at ping 192.168.1.100.(120))                                  |  |  |
|                                                      | <ul> <li>Connect to Admin page to check whether video output is selected.</li> </ul>                                |  |  |
| No network connection                                | <ul> <li>Please check MAC address and IP address of SNS-100/400 network server.</li> </ul>                          |  |  |
| from Network Manger,                                 | <ul> <li>Check whether network cable is properly connected. (Note : Use ping command)</li> </ul>                    |  |  |
| dedicated viewer Network<br>Manger                   | <ul> <li>Check whether connecting to Admin page is available.</li> </ul>                                            |  |  |
|                                                      |                                                                                                    |  |  |

| Problem                                                                                                    | Solution                                                                                                    |
|----------------------------------------------------------------------------------------------------|----------------------------------------------------------------------------------------------------|
| Image transferred to FTP<br>or by E-mail cannot be<br>viewed                                                                                                    | <ul> <li>Video may not be viewed since Divx codec is not installed in user's PC. Divx codec can decode video compressed with MPEG4. Download and install the latest Divx codec, and check video.</li> <li><a href="http://www.divx.com/divx/download">http://www.divx.com/divx/download</a></li> </ul> |
| When camera cannot be<br>controlled for Pan/ Tilt/<br>Zoom                                                                                                    | <ul><li>Check the camera / speed dome protocol.</li><li>See if the proper model and manufacturer is selected at the mode.</li><li>Inspect the cables connected to the device.</li></ul>                                                                                                    |
| When the contents stored on the USB memory does not appear       • Make sure not to remove it when it is being saved on the USB         • Check if the USB is properly connected.       • Make sure that capacity display is accurate on the Record Page. |                                                                                                    |
| When product data is not<br>displayed in the local<br>network                                                                                                    | <ul><li>Check the network cable's connection status.</li><li>Press the reset switch on the back of the product for 5 seconds and factory initialize the product to check.</li></ul>                                                                                                    |

## Specifications

| Specifications        |                                 | SNS-400                                                                                                    | SNS-100                                |  |  |
|-----------------------|---------------------------------|----------------------------------------------------------------------------------------------------|----------------------------------------|--|--|
| Video Input           |                                 | BNC(X4)                                                                                                    | BNC(X1)                                |  |  |
| Video Output          |                                 | BNC(X1), Quad Display                                                                                                    | BNC(X1), Loop Out                      |  |  |
| Output \              | /ideo Format                    | MPEG4 / MJPEG Selectable                                                                                                    |                                        |  |  |
| Output Resolution     |                                 | NTSC : 704 x 480(D1), 704 x 240(Half D1), 352 x 240(CIF)<br>PAL : 704 x 576(D1), 704 x 288(Half D1), 352 x 288(CIF)                                              |                                        |  |  |
| Frame R               | Rate                            | Max 120 fps (CIF)<br>Max 30 fps (D1)                                                                                                    | Max 30 fps (D1, CIF)                   |  |  |
| Video Co              | ompression Stage                | 5 stages (Very Low, Low, Middle, High, Very Hi                                                                                                    | gh)                                    |  |  |
| Audio Fo              | ormat                           | Bi-directional audio, 8KHz ADPCM                                                                                                    |                                        |  |  |
| Ethernet              | t                               | 10/100Mbps                                                                                                    |                                        |  |  |
| Protocol              |                                 | HTTP, TCP/IP, PPPOE, FTP, SMTP, DHCP, DN                                                                                                    | IS, DDNS, NTP                          |  |  |
| Dynamic               | P                               | Supports XDSL and DHCP                                                                                                    |                                        |  |  |
| DDNS                  |                                 | Supports DDNS                                                                                                    |                                        |  |  |
| Max, Us               | er                              | 20 Users                                                                                                    | 20 Users                               |  |  |
|                       | PC Viewer                       | Network Manager (DVR/Server/IPCam Integ                                                                                                    | rated Manager S/W)                     |  |  |
| S/W                   | Web Page<br>Web ActiveX Control | Embedded Web Server                                                                                                    |                                        |  |  |
|                       | SDK                             | Supports 3rd party SDK                                                                                                    |                                        |  |  |
|                       | Audio Input                     | Mini Jack(X4), Mono, Line or Mic level                                                                                                    | Mini Jack(X1), Mono, Line or Mic level |  |  |
|                       | Audio Output                    | Mini Jack(X1), Mono                                                                                                    |                                        |  |  |
|                       | Ethernet                        | RJ-45 Connector(X1) : 10/100 Base Ethernet                                                                                                    |                                        |  |  |
| I/O<br>Specs          | Sensor Input                    | Terminal(X4)                                                                                                    | Terminal(X2)                           |  |  |
|                       | Relay Output                    | Terminal(X4)                                                                                                    | Terminal(X2)                           |  |  |
|                       | Serial Interface                | RS-422/485 Terminal(X1), RS-232C Terminal(X1)                                                                                                    |                                        |  |  |
|                       | USB Port                        | USB 2.0 (Front, For Flash Memory Storage)                                                                                                    |                                        |  |  |
| Power s               | ource                           | DC12V±10%(AC Adapter included)                                                                                                    |                                        |  |  |
| Power consumption     |                                 | App. 12W                                                                                                    | App. 8W                                |  |  |
| Operating Environment |                                 | -10°C to +50°C / 30% to 80% RH                                                                                                    |                                        |  |  |
| Dimensions            |                                 | 190mm(W) × 45mm(H) × 135mm(D)                                                                                                    |                                        |  |  |
| Weight (main frame)   |                                 | App. 845g                                                                                                    | App. 765g                              |  |  |
| Accessories           |                                 | - CD(X1)     - User Manual(X1)       - I/O connector (X2)     - Wall Bracket(X2)       - AC adapter(X1)     - Ethernet Cross Cable(X1)       - AC power cord(X1) |                                        |  |  |

Download from Www.Somanuals.com. All Manuals Search And Download.

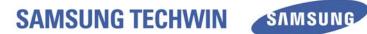

# **SALES NETWORK**

#### SAMSUNG TECHWIN CO., LTD.

333-1, Sangdaewon 1-dong, Jungwon-gu Seongnam-si Gyeonggi-do 462-807, Korea Tel: +82-31-730-8931~3 Fax:+82-31-730-8950

## SAMSUNG OPTO-ELECTRONICS UK, LTD.

Samsung House, 1000 Hillswood Drive, Hillswood Business Park Chertsey, Surrey KT16 OPS Tel: +44-1932-45-5308 Fax: +44-1932-45-5325

http://www.samsungtechwin.com http://www.samsungcctv.com

P/No. : Z6806082501B November. A. 14

Download from Www.Somanuals.com. All Manuals Search And Download.

Free Manuals Download Website <u>http://myh66.com</u> <u>http://usermanuals.us</u> <u>http://www.somanuals.com</u> <u>http://www.4manuals.cc</u> <u>http://www.4manuals.cc</u> <u>http://www.4manuals.cc</u> <u>http://www.4manuals.com</u> <u>http://www.404manual.com</u> <u>http://www.luxmanual.com</u> <u>http://aubethermostatmanual.com</u> Golf course search by state

http://golfingnear.com Email search by domain

http://emailbydomain.com Auto manuals search

http://auto.somanuals.com TV manuals search

http://tv.somanuals.com